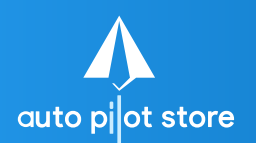

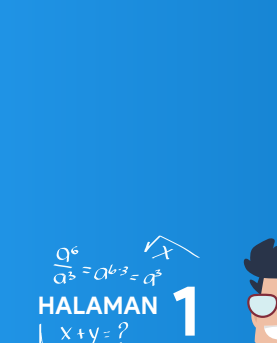

## 1. Pilih Fasilitas Laporan Transfer Saldo

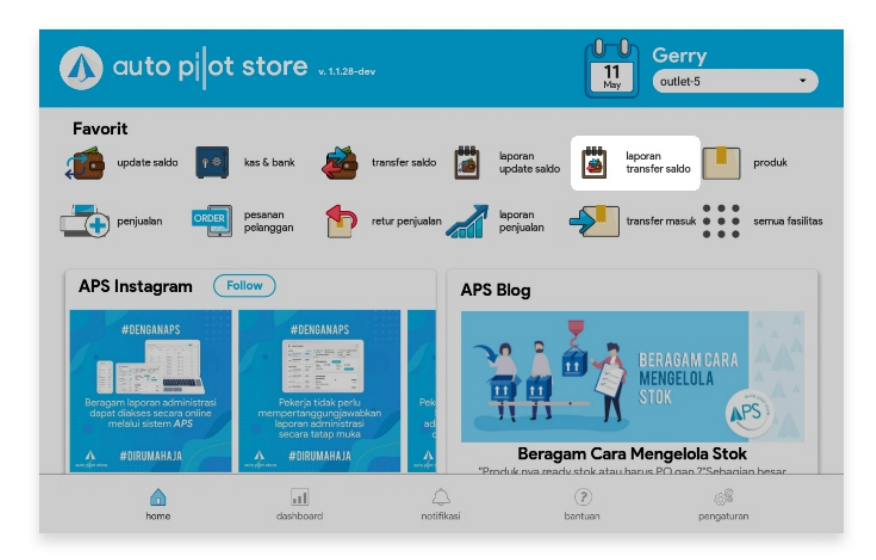

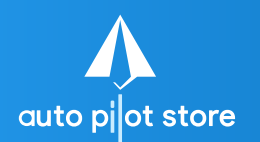

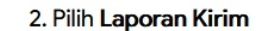

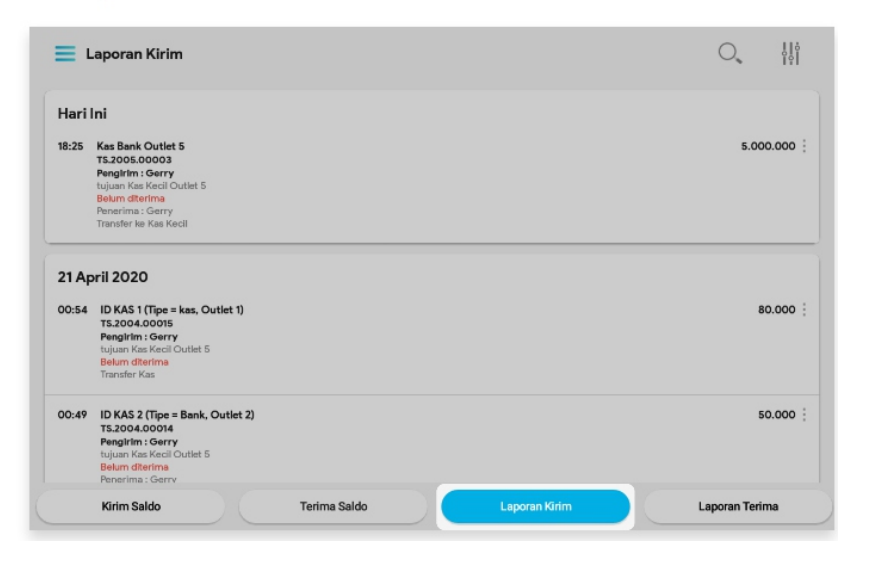

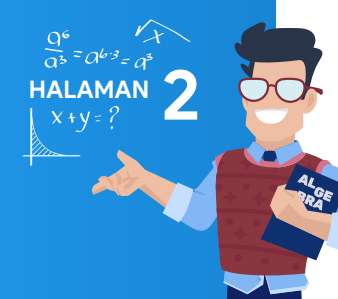

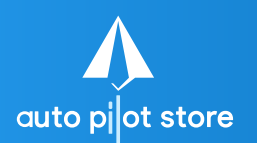

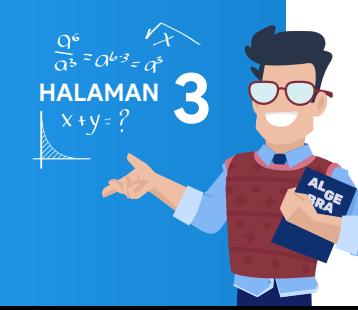

## 3. Gunakan pembatasan filter untuk mempermudah pencarian

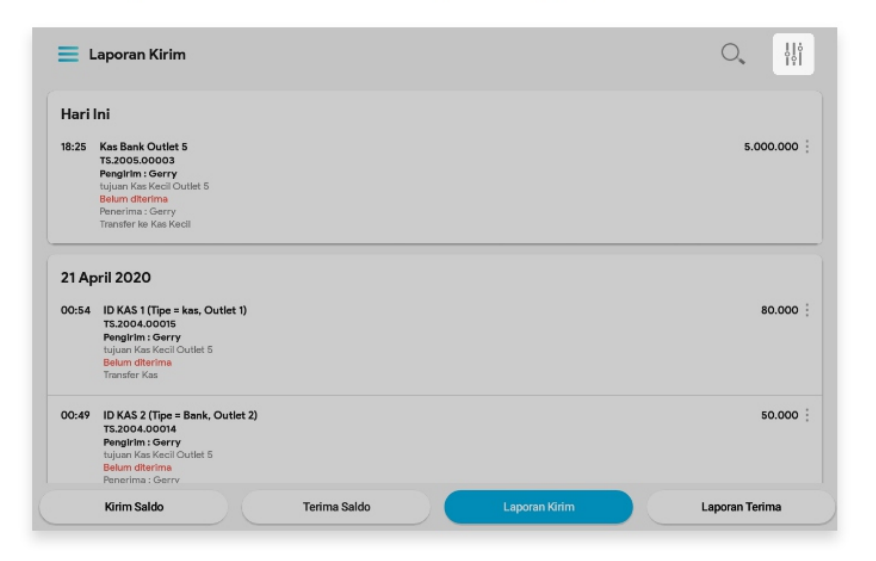

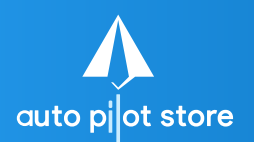

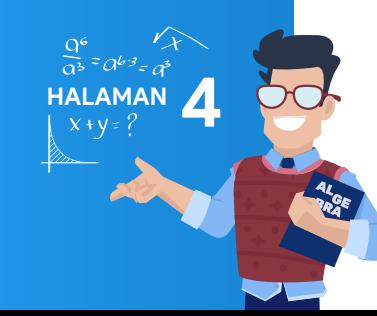

## 4. Informasi transaksi pengiriman saldo tersaji dengan lengkap

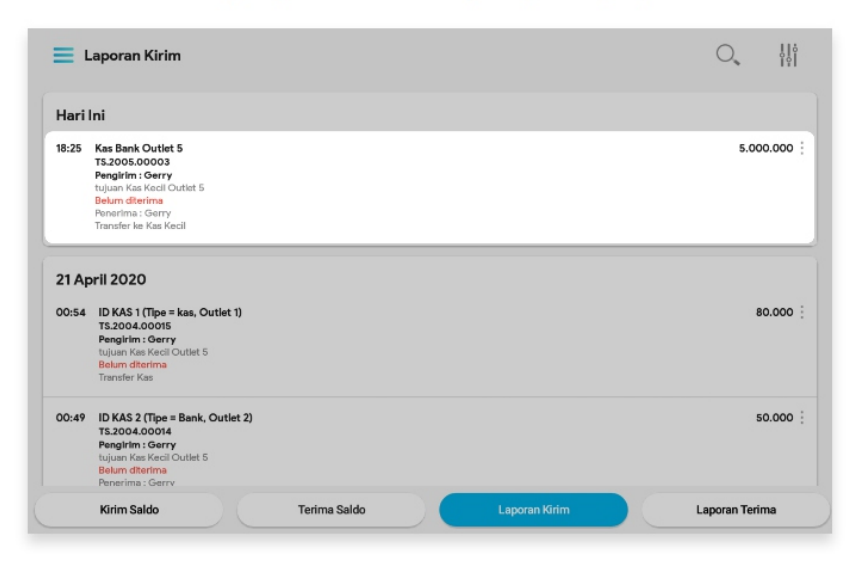